## **Adding Students from an Uploaded List**

7. Begin adding students to the group by typing in the first few letters of a student's name and the system will auto-complete with a dropdown for you to select the student for whom you were searching. You can continue to add more students in this manner.

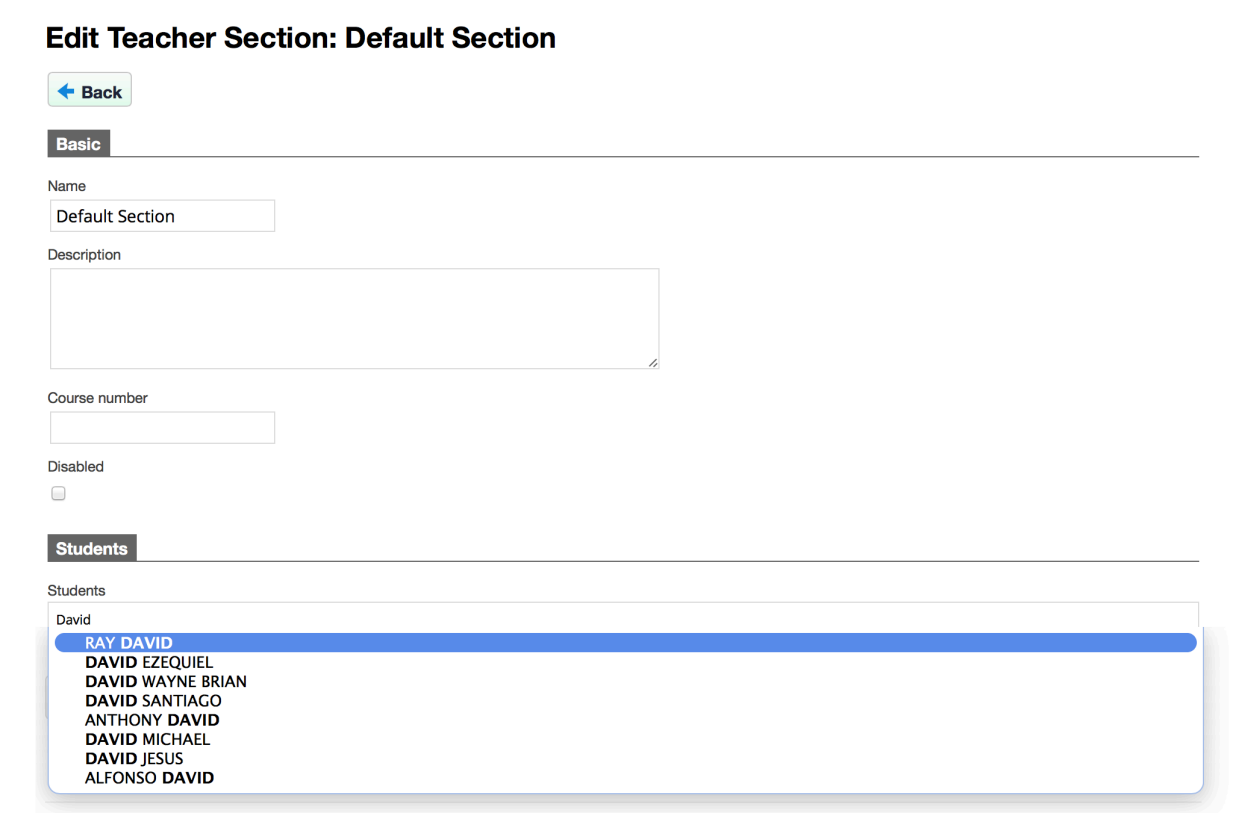